## **Creating SSH key on your SugarCRM server**

This setup is only if you'd like your recordings stored on the remote CRM server. If you'd like them to stay on your PBX you do not have to work through this page

**On the PBX you will need to login as root on the CLI and run:**

ONLY RUN THE FOLLOWING ON DISTRO 6 MACHINES. DISTRO 7 MACHINE ALREADY HAVE THIS INSTALLED. RUNNING IT AGAIN WILL BREAK YOUR SYSTEM

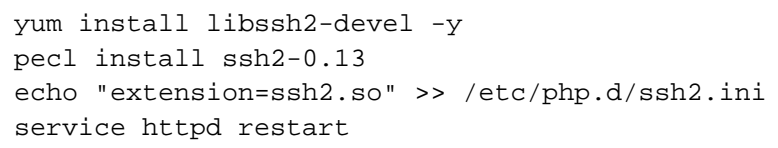

**Navigate the the CRM module from within your PBX under the settings section**

## **Settings**

**Advanced Settings** Asterisk IAX Settings Asterisk Logfile Settings Asterisk Manager Users Asterisk SIP Settings

**CRM Settings** 

**Change "Recording Storage" to "CRM"**

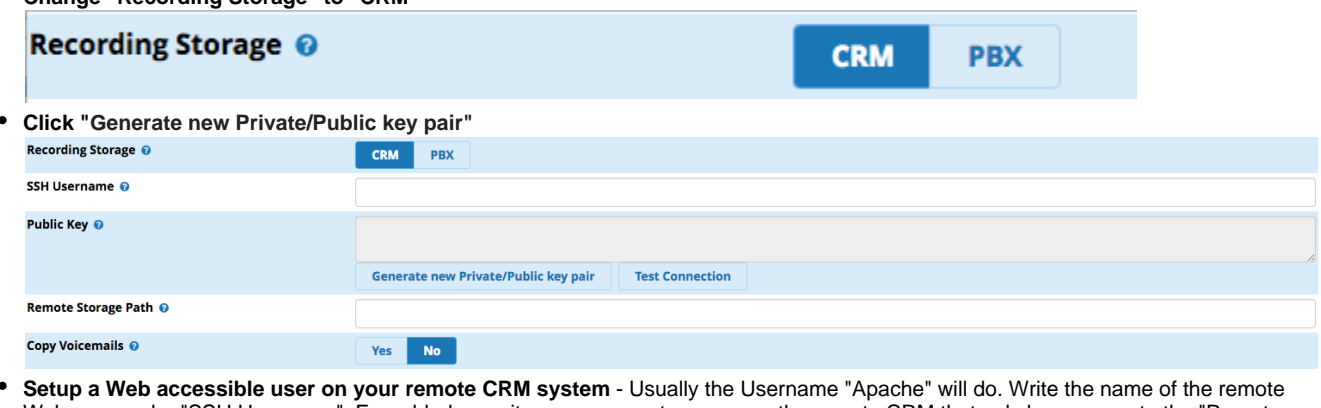

Web user under "SSH Username". For added security you can create a user on the remote CRM that only has access to the "Remote Storage Path" you'll define later.

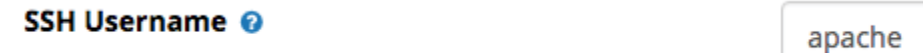

**Setup the Remote Storage Path** - For security reasons this should be outside the scope of your CRM web directory. In this example we are using "/var/www/recordings". Note: the CRM Web User will need to have read access to this directory!

## Remote Storage Path @

/var/www/recordings

**Add Public Key to remote machine** - Now that you have a remote directory and user defined you need to add the Public Key you generated earlier to the remote user

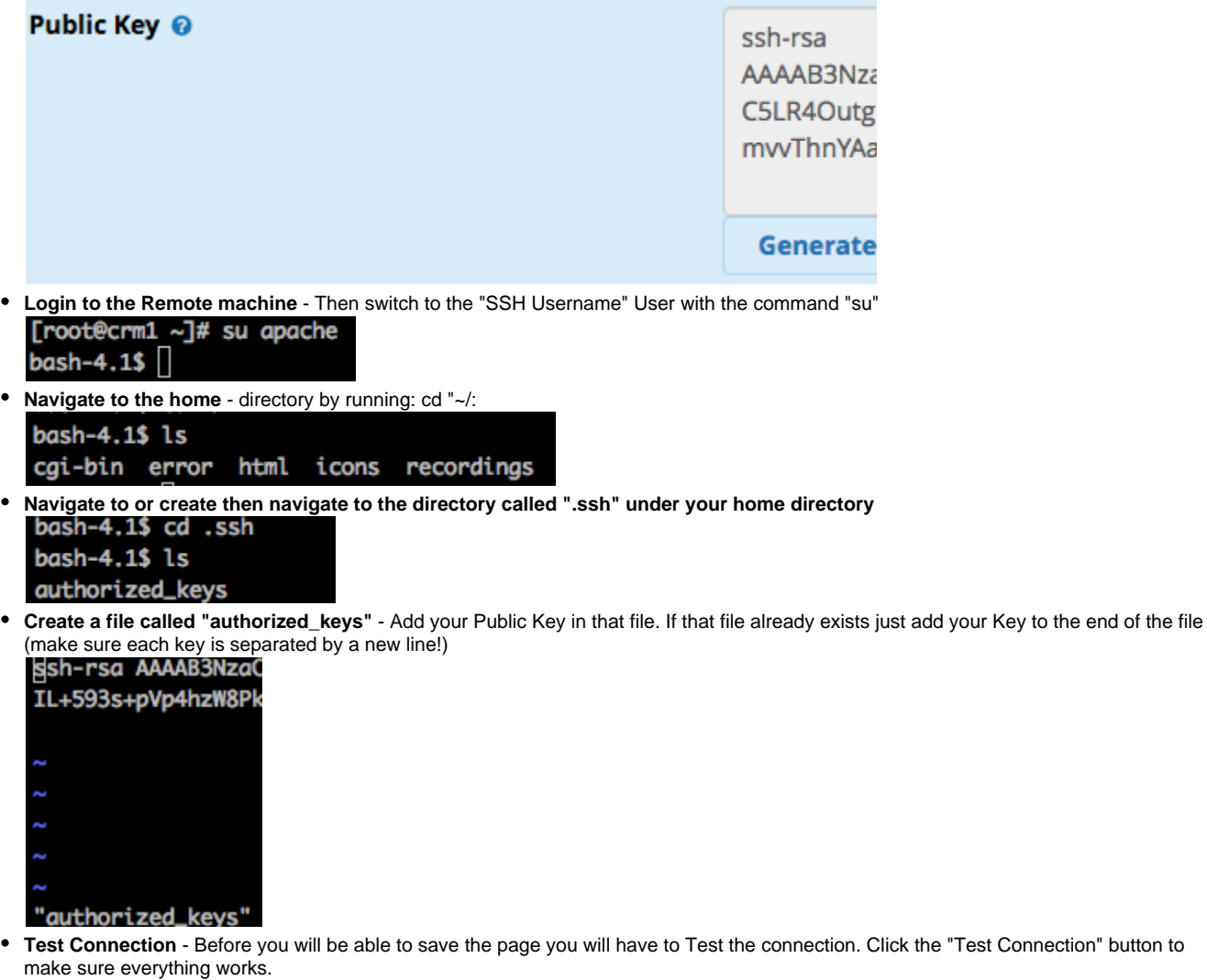

**Test Connection** 

**Copy Voicemails** - When the system detects a Voicemail has been left it will associate that voicemail with the inbound call and copy the Voicemail from your PBX to your CRM. Allowing you to play it

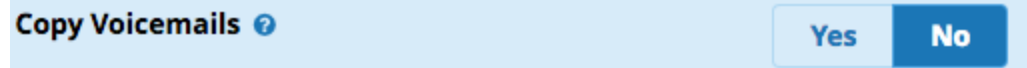